## 4.1 Radio: Send hearts

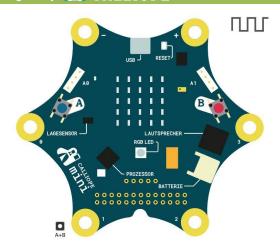

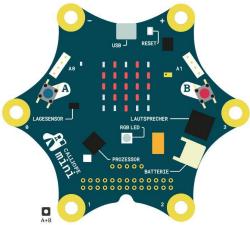

### Tip

As soon as you send something in the preview, a second Calliope mini appears.

- **Test** (in the preview)
- **Download**
- Transfer
- Press reset button

### **Start**

- Type **makecode.calliope.cc** into a browser.
- Start a new project and call it radio.

#### Task

Two Calliope devices should send data back and forth.

- Send: If button A is pressed, a number should be sent. To do this, use 1. send number from radio. Radio
- 2. Receiving: Display a heart when you receive something. For this you need

```
on radio received receivedNumber
```

3. Delete the heart (use **clear screen**) when **button A+B is pressed**.

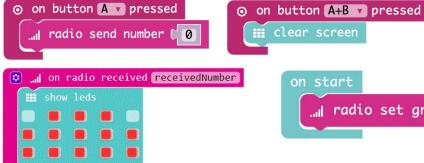

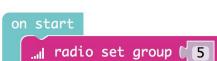

### Try it out!

Find another group that has already worked on this card and try your program. Note: In order for your Calliope to be able to communicate with each other, you must agree on a group number. You can find the block radio set group at radio ••• More

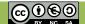

# 4.2 Radio: Receive messages

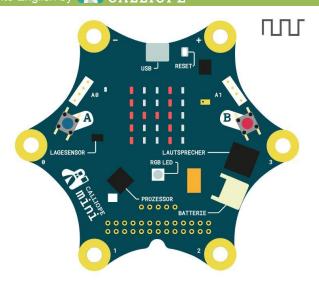

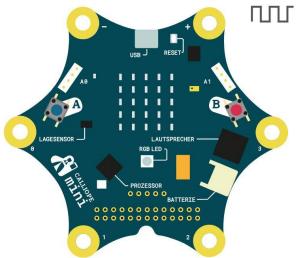

#### Info

The radio module of the Calliope mini uses **Bluetooth**.

### Task

Now we want to send text messages.

- 1. <u>Note:</u> **Delete** the blocks of the previous flashcard. (otherwise it won't work)
- 2. <u>Send:</u> Send string "Hello!" if button A is pressed.
- 3. Receiving: Add on radio received receivedString.
- 4. To view the received message use **show string** from **basics** and receivedString from variables.
- 5. Set a group number at the start.

```
on button A pressed

...|| radio send string ("Hello!")

...|| on radio received receivedString

show string (receivedString v

on start

...|| radio set group (5)
```

### Try it out!

Find another group that has already worked on this card and try your program. After that, get the next flashcard.

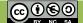

## 4.3 Radio: Extend transmission

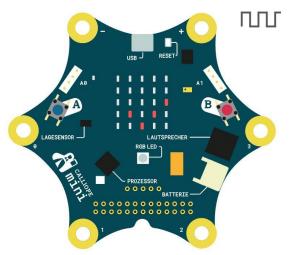

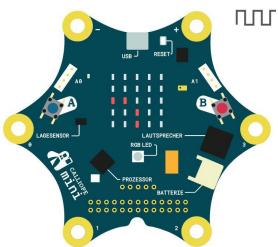

## Info

We program **feedback** on this card. With this you can make invisible processes visible.

#### **Task**

If you send something, it arrives on the other Calliope. But you don't get any feedback from your own Calliope saying that it worked. We'll change that now.

 Add play tone, show icon, pause and clear screen after sending a string.

Test your program in the preview. Is it working?

2. Think of another string to send when **button B is pressed**.

```
on button A pressed

In radio send string ("Hello!")

Play tone ( Middle C for ( 1 beat)

Show icon

pause (ms) (2000)

Clear screen

on button B pressed

In radio send string ("Yay:)"

Play tone ( Middle C for ( 1 beat)

Play tone ( Middle C for ( 2000))

Play tone ( Middle C for ( 2000))

Clear screen

on button B pressed

In radio send string ("Yay:)"

Play tone ( Middle C for ( 2000))

Clear screen
```

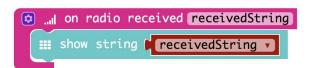

```
on start

...ll radio set group (5)
```

## Try it out!

Try different strings. Test your program again with another group.

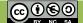

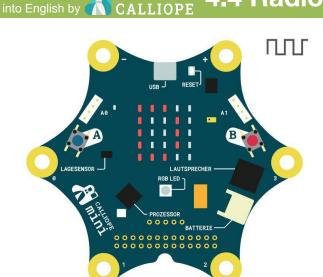

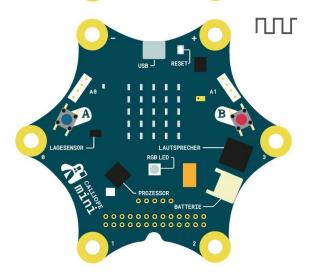

## Info

**Endless loops** are usually errors. The computer does the same thing forever. Only RESET helps.

#### **Task**

Now we want to automatically send back a text when we have received something.

Add send string "Thanks!" after the received string is displayed. Can you imagine what will happen?
 Try it in the preview.

```
show string receivedString show string receivedString radio send string receivedString radio send string receivedString radio send string receivedString receivedString rec
```

#### **Task**

We want to return "Thanks!" **only once**, so we don't have an endless loop (see info box on the left).

- Send "Thanks!" only if the received message is NOT "Thanks!".
  - a. Use if-then and = from 

    and change = to ≠.
  - b. Compare the variable receivedString with the text "Thanks!".

```
Text can be found at Advanced
```

```
show string receivedString if (receivedString v receivedString v receivedS
```

## Try it out!

See how far you can move the Calliope devices apart and still get the messages.

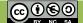

## **Bonus card: Radio**

# **Everything done already?**

You've experienced a more complicated application with two Calliope mini today and have noticed that you have to work very accurately.

Now try for yourself what is possible. At the end of the lesson you can show it to the others in your class.

You could, for example:

- Program the rock-paper-scissors game of the second session again and let the Calliope automatically count the score by communicating with each other.
- Build a thermometer and send the temperature to the other Calliope.
- Try all the other blocks that didn't yet appear in the flashcards.
- ...

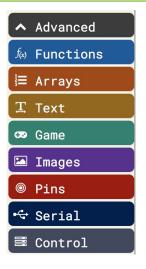

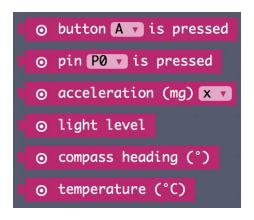

You can try these blocks.

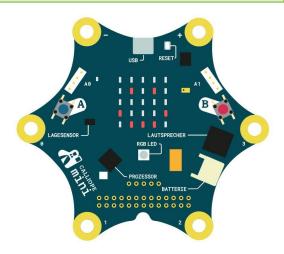

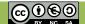